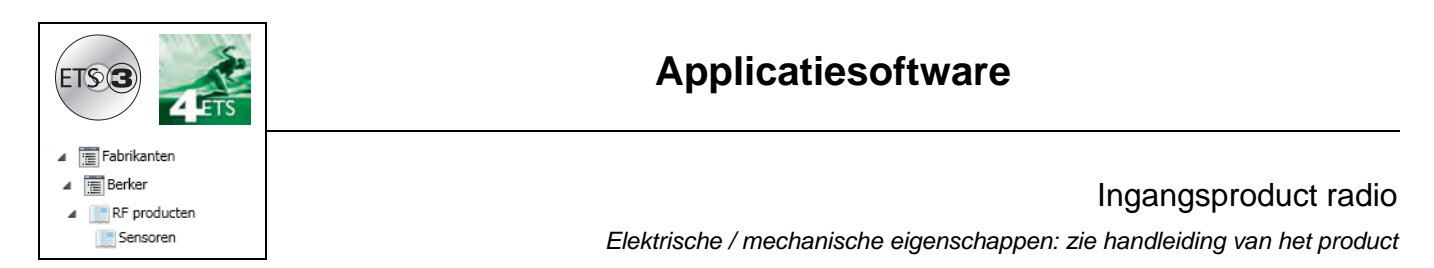

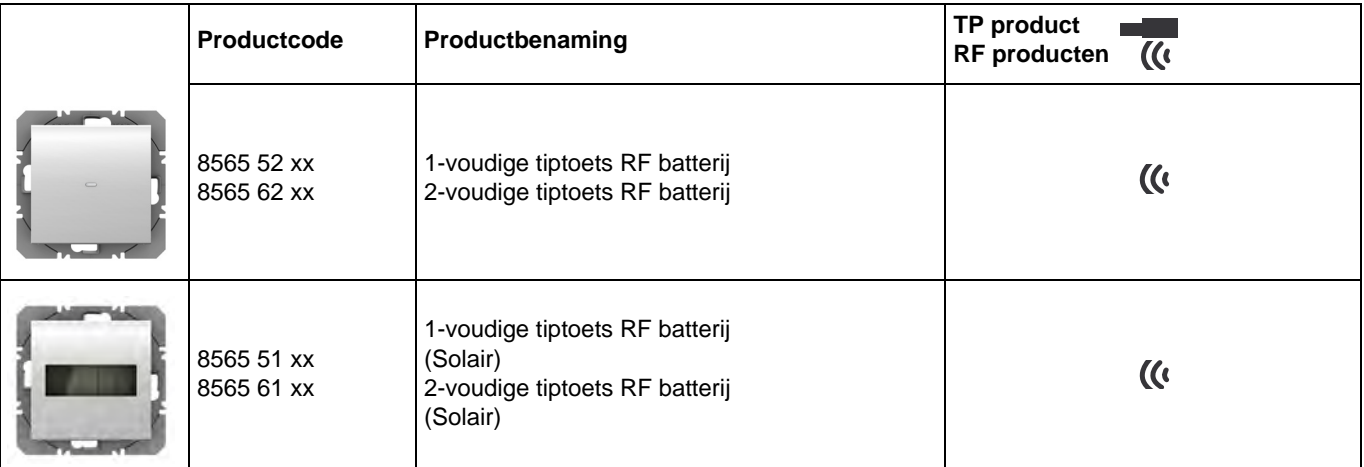

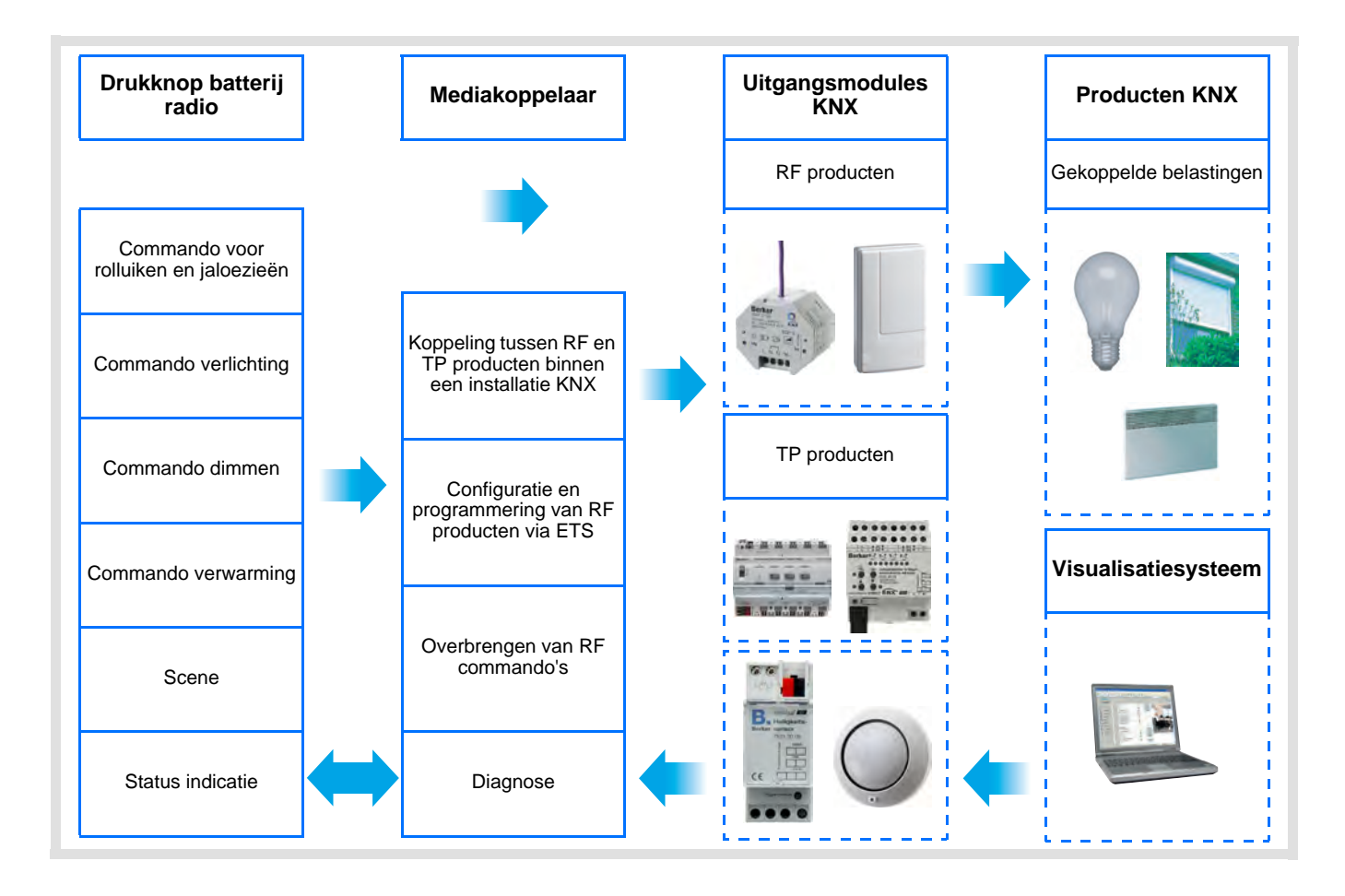

# **Inhoud**

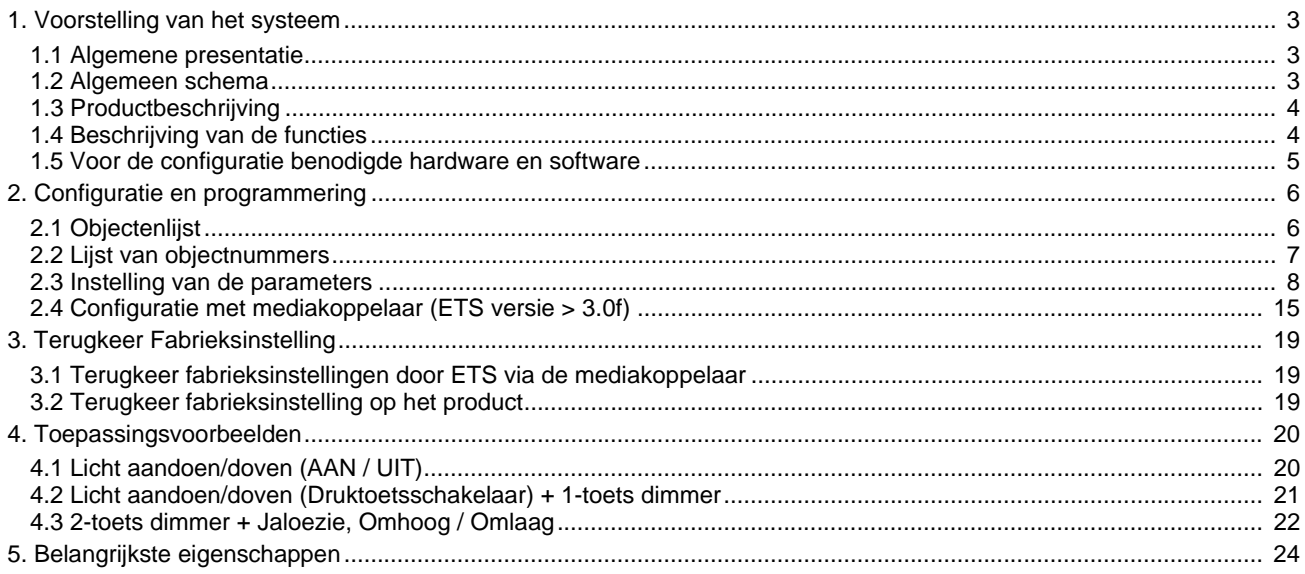

# **1. Voorstelling van het systeem**

## **1.1 Algemene presentatie**

Alle in dit document vermelde RF zenders betreffen quicklink RF producten. Ze kunnen herkend worden aan de bijbehorende configuratietiptoets **cfg**. Quicklink **q** geeft de configuratiemodus zonder tool weer.

Deze producten kunnen ook in E modus geconfigureerd worden met de USB-configurator of in S modus via ETS met de mediakoppelaar.

Dit document beschrijft de configuratie met de \* 1 software via de mediakoppelaar en de beschikbare functies in deze modus.

Binnen eenzelfde installatie, mag slechts één configuratiemodus gebruikt worden.

**Om een reeds binnen een andere installatie geprogrammeerd product opnieuw te gebruiken, moet u, ongeacht de oorspronkelijke configuratiemodus, een terugkeer fabrieksinstelling uitvoeren.**

#### **Specifieke kenmerken van quicklink RF zenders:**

Door een druk op de **cfg** tiptoets, kan men de configuratiemodus activeren. Deze modus kenmerkt zich door een bidirectionele dialoog van het product. Voor het nummeren of programmeren is het dus niet meer nodig de te configureren zenders dichtbij de mediakoppelaar te plaatsen. Het volstaat binnen het RF bereik te blijven.

De in dit document beschreven RF zenders zijn enkel ingangsproducten van het type drukknop.

# **1.2 Algemeen schema**

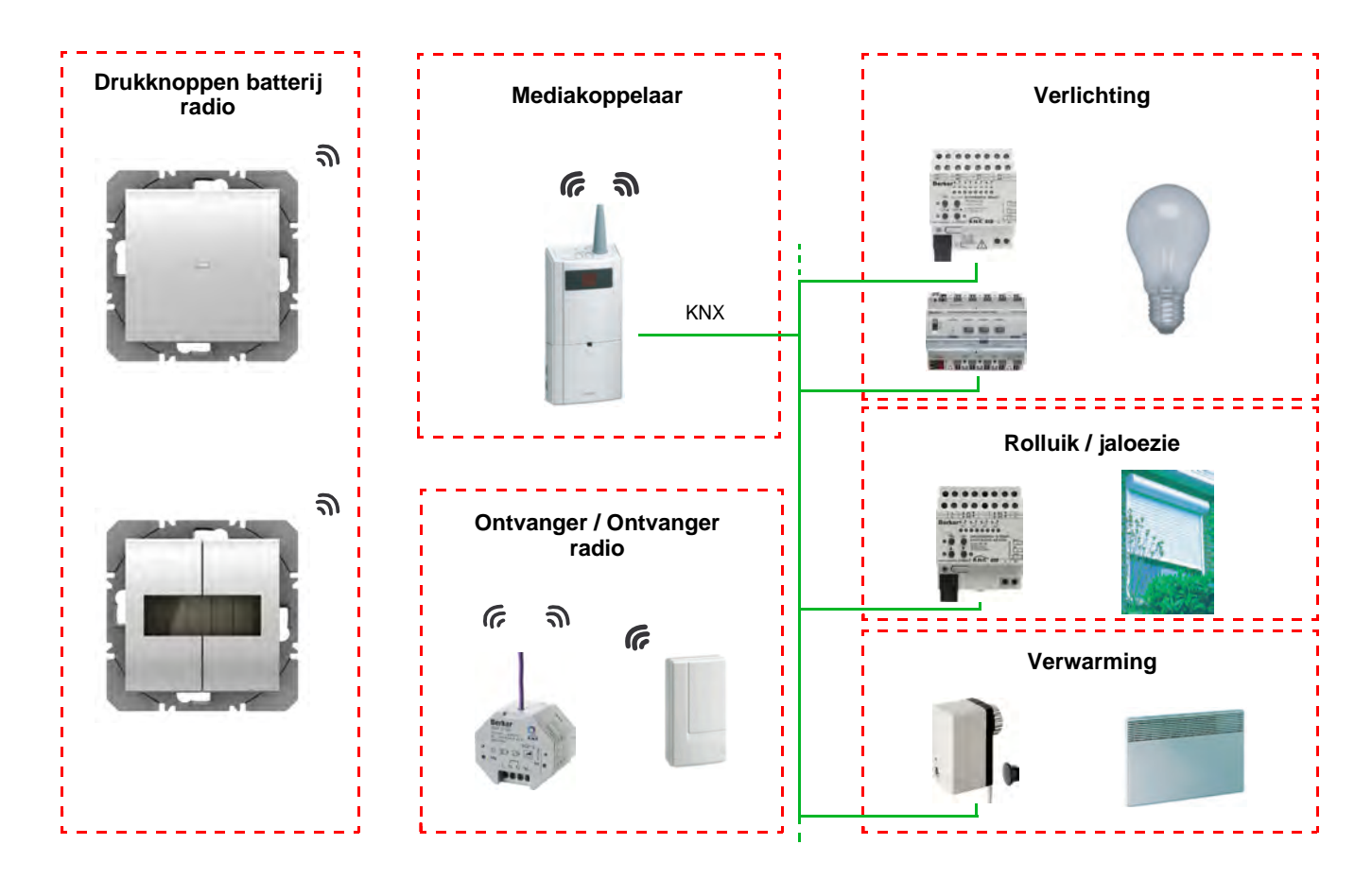

# **1.3 Productbeschrijving**

## *Batterij-versie*

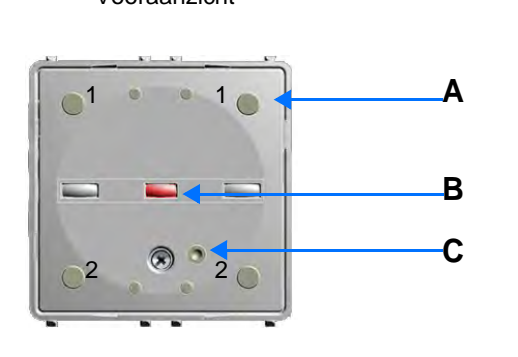

Vooraanzicht aan de eerste kommen vooraanzicht aan de eerste kommen van de eerste kommen van de eerste kommen<br>Gebeure

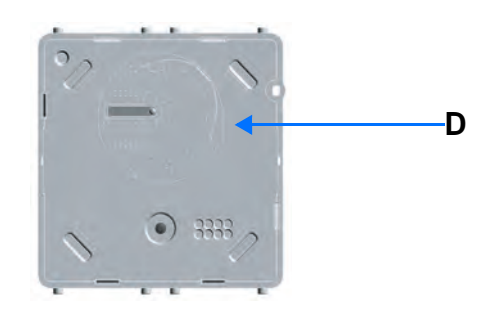

*Solaire versie* Vooraanzicht

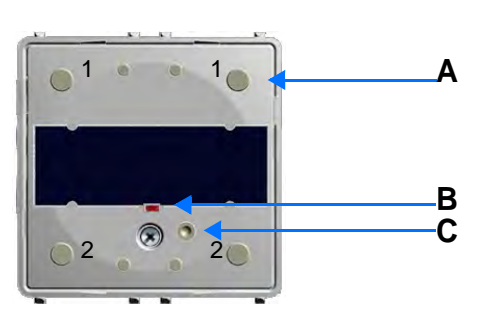

A: Knop D: Batterij 3V Lithium B: Configuratie-LED C: Knop cfg

# **1.4 Beschrijving van de functies**

Met de applicatieprogramma's van de RF zenders kunt u alle ingangen afzonderlijk configureren. Met de druktoetsschakelaren kan men de verlichting, de rolluiken en jaloezieën, de verwarming en scenario's bedienen.

Hieronder treft u de hoofdfuncties aan:

■ Zenden van commando's

De ingangen maken het zenden van commando's voor de verlichting, de rolluiken en jaloezieën, de verwarmingsinstructies, de scènes mogelijk.

- Commando verlichting
	- Druktoetsschakelaar, AAN, UIT, AAN / UIT, Timer
	- 1 of 2 knops dimmer
- Commando rolluiken / jaloezieën
	- Omhoog, Omlaag, Stop, Verstelling van de lamellen
	- Commando via 1 of 2 knoppen
	- Selectie gewenstewaarde (Verwarming)
		- Comfort, Nacht temperatuur modus, Vorstbeveiliging, Auto, Economy temperatuur

## ■ Scene

De functie Scene maakt het zenden van groepscommando's naar diverse soorten uitgangen mogelijk voor het creëren van sferen of scenario's.

Scenariovoorbeeld 1: De woning verlaten (gecentraliseerd commando van de verlichting op OFF, rolluiken op het Zuiden dicht tot op 3 / 4, overige rolluiken geopend, verwarming overgeschakeld op de Nacht temperatuur modus).

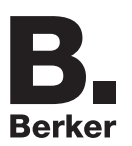

# **1.5 Voor de configuratie benodigde hardware en software**

- Windows PC die over de ETS software beschikt, (Versie 3.0f of hoger of 4.0.7 of hoger. Download en installeer zo nodig de update.)
- Mediakoppelaar. De softwareversie moet aan de volgende eigenschappen voldoen:
	- Firmware:  $> 1.2.5$
	- Plug-in: > 1.0.11
	- (Controleer of u beheerdersrechten in Windows heeft, zo niet kunt u de plug-in of mediakoppelaar niet installeren.)
- Programmatie-interface.

# **2. Configuratie en programmering**

# **2.1 Objectenlijst**

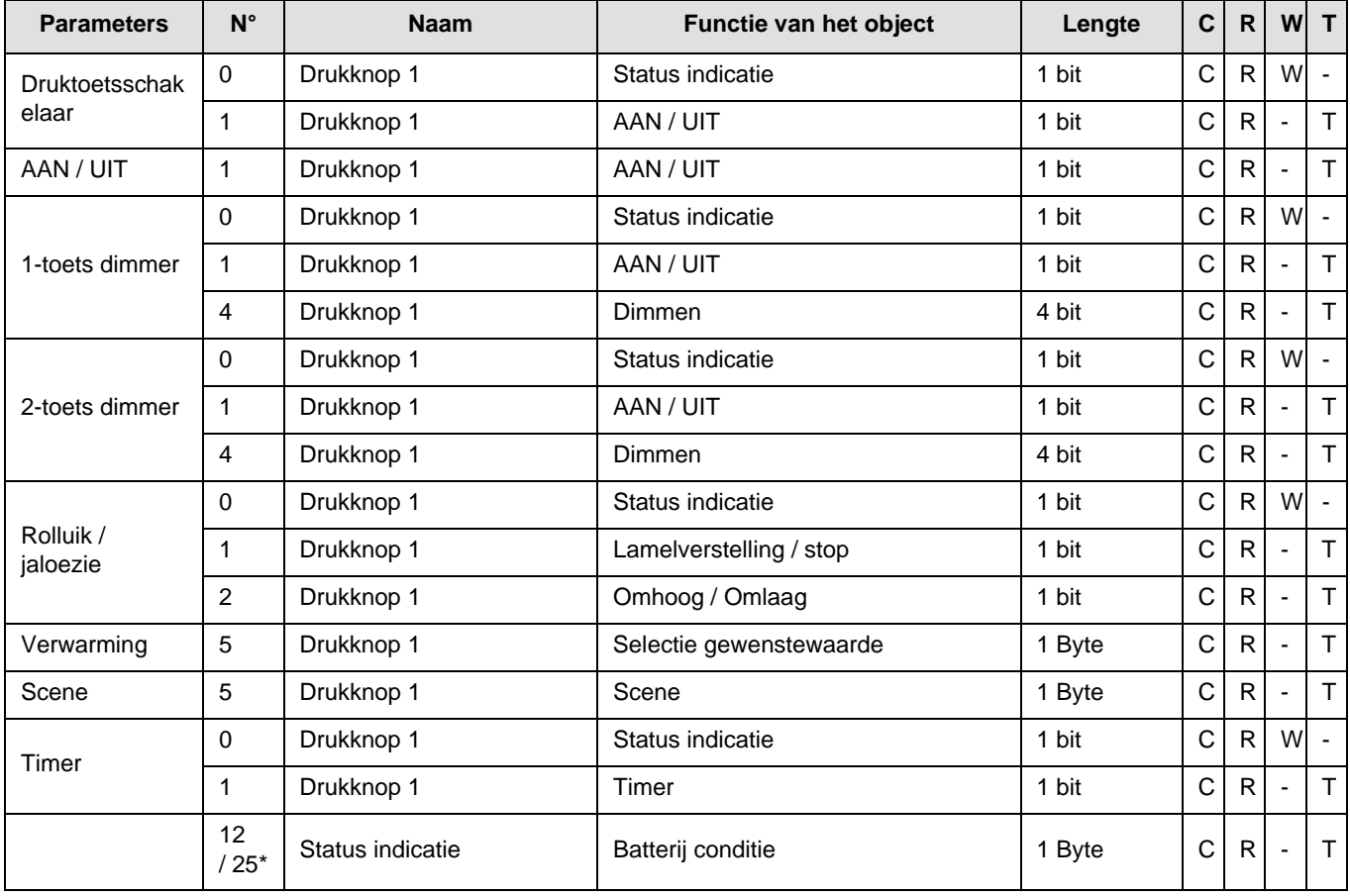

\* N° 12 voor 8565 51 xx / 52 xx, N° 25 voor 8565 61 xx / 62 xx.

De functies van de objecten zijn identiek voor de drukknoppen 2, 3 en 4 (Zie hoofdstuk 2.2 voor de objectnummers).

# **2.2 Lijst van objectnummers**

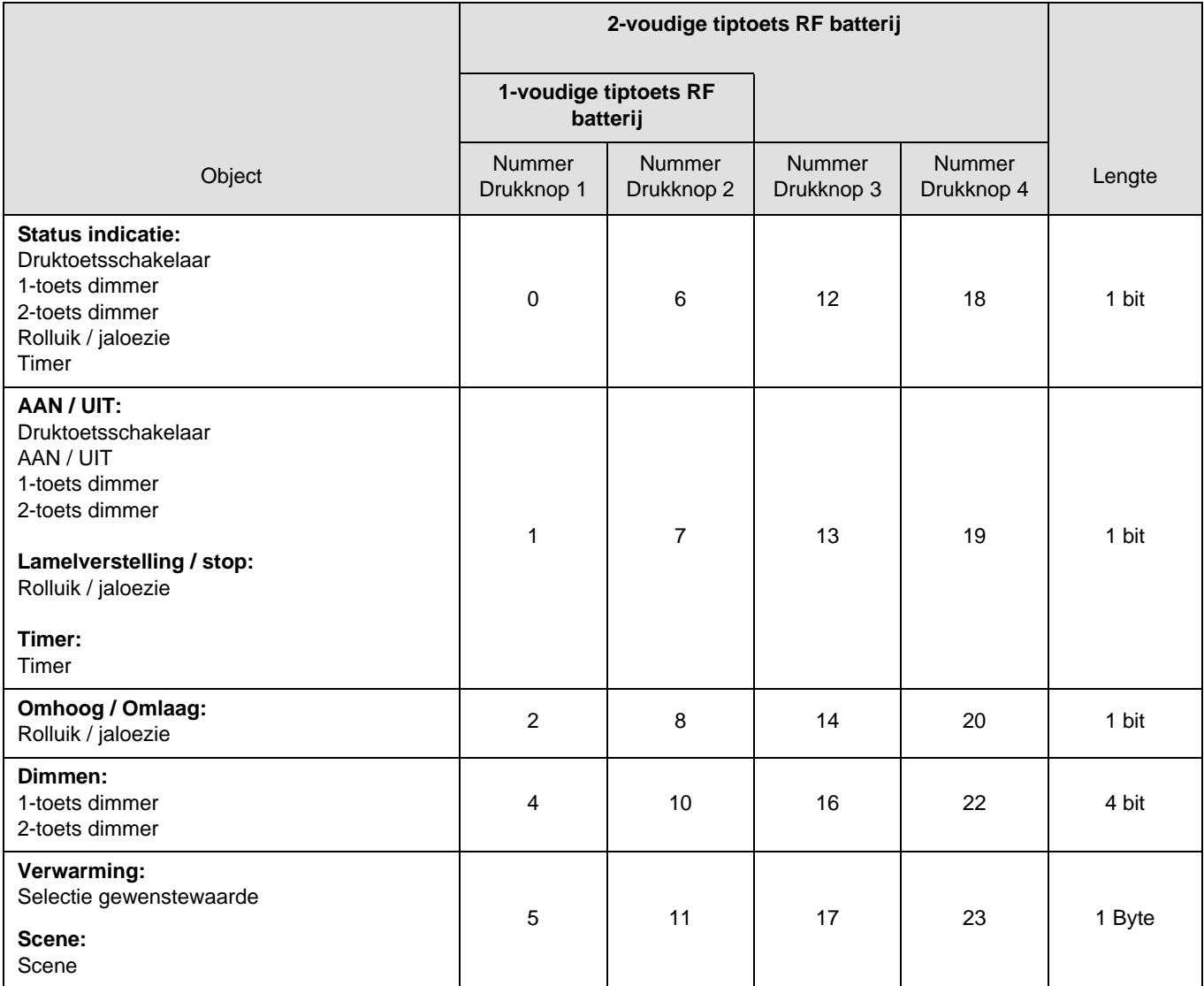

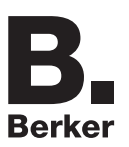

## **2.3 Instelling van de parameters**

### ■ Instelling van de parameters: Kanaal functie

Met de druktoetsschakelaren kan men de verlichting, de rolluiken en jaloezieën, de verwarming en scenario's bedienen.

#### **→** Parameterscherm

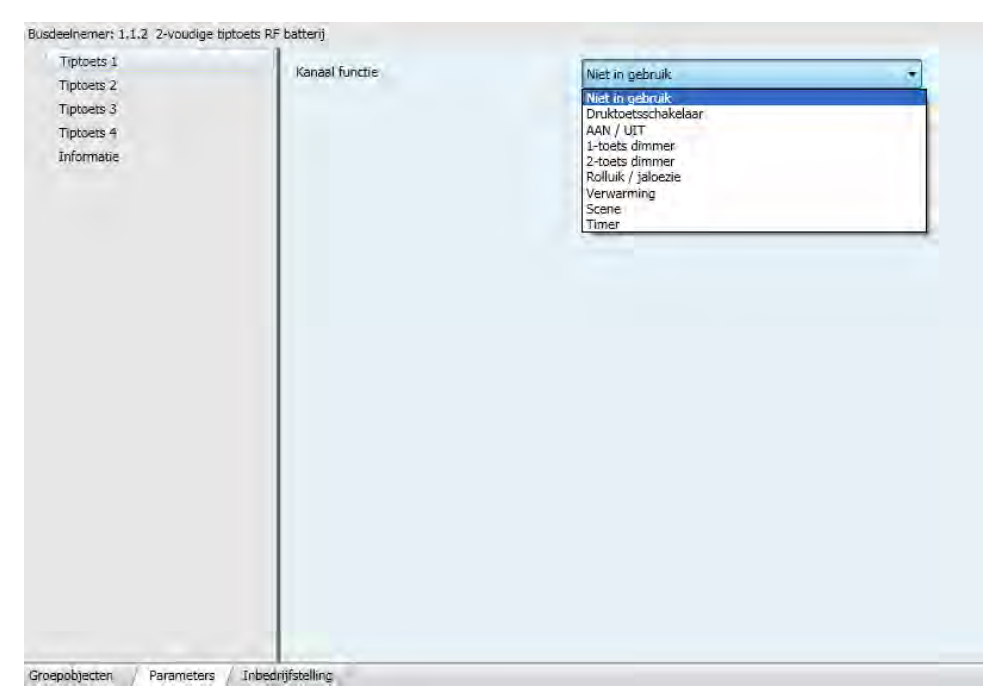

Scherm 1

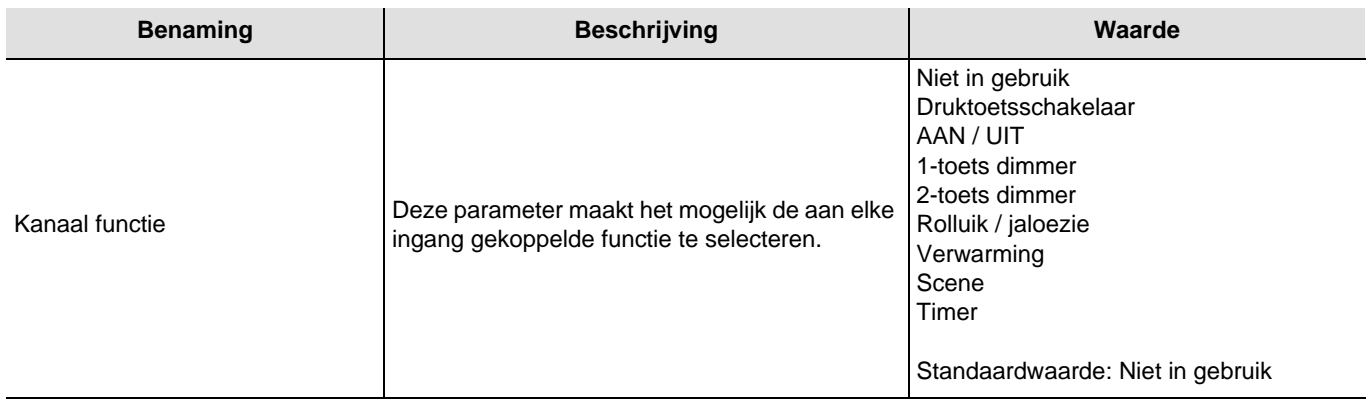

## Kanaal functie: Druktoetsschakelaar

Deze functie bedient het in- of uitschakelen van een verlichtingscircuit of van overige belastingen. Bij elke druk op de drukknop wordt de status van de uitgang omgekeerd **AAN / UIT**.

Beschrijving: Na het indrukken van de tiptoets wordt er, naargelang de functie van het object **Status indicatie**, een commando AAN of UIT naar de bus gezonden via het object **AAN / UIT**.

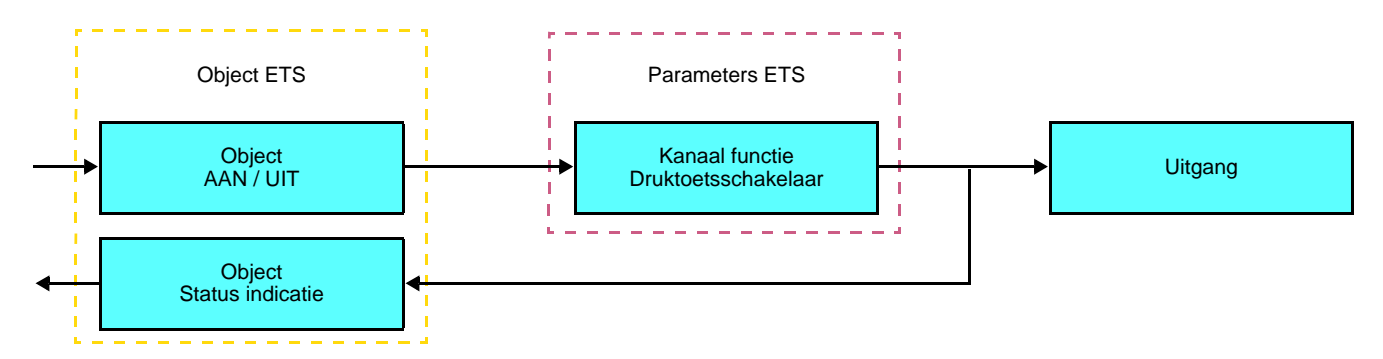

## ■ Kanaal functie: AAN / UIT

Deze functie bedient het in- of uitschakelen van een verlichtingscircuit of van overige belastingen. Het commando AAN of UIT wordt naar de Bus verzonden via het object **AAN / UIT**. Het te verzenden commando (AAN of UIT) moet in de parameters gedefinieerd zijn.

Beschrijving:

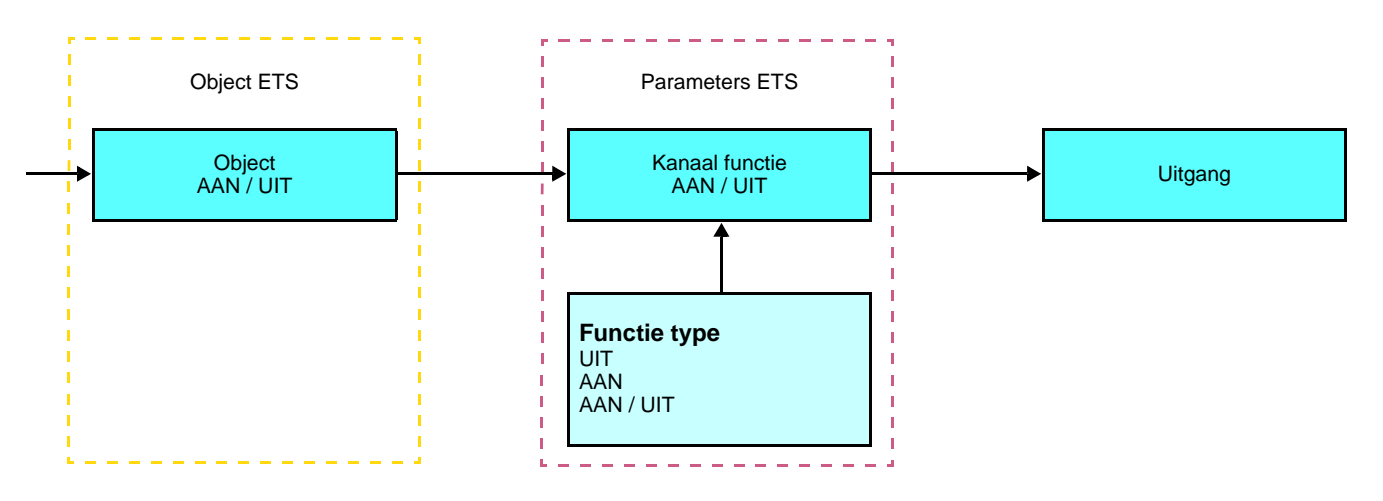

- AAN: Zenden van het commando ON bij een druk op de drukknop van de ingang,
- UIT: Zenden van het commando OFF bij een druk op de drukknop van de ingang,
- AAN / UIT: Zenden van het commando ON bij een druk op de drukknop van de ingang en zenden van het commando OFF bij het loslaten van de drukknop van de ingang.

### Kanaal functie: Dimmen

Met deze functie kunt u een licht dimmen met behulp van één of twee tiptoetsen.

De functies Dimmen 1 toets en Dimmen 2 toetsen verzenden het object **AAN / UIT** bij een korte toets indruk. Een lange toets indruk verzendt het object **Dimmen**.

Beschrijving: Er bestaan 2 soorten verschillende functies: 1-toets dimmer or 2-toets dimmer.

#### Kanaal functie: 1-toets dimmer

Deze functie maakt het mogelijk de commando's AAN / UIT of Dimmen op / Dimmen neer uit te voeren op één enkele tiptoets.

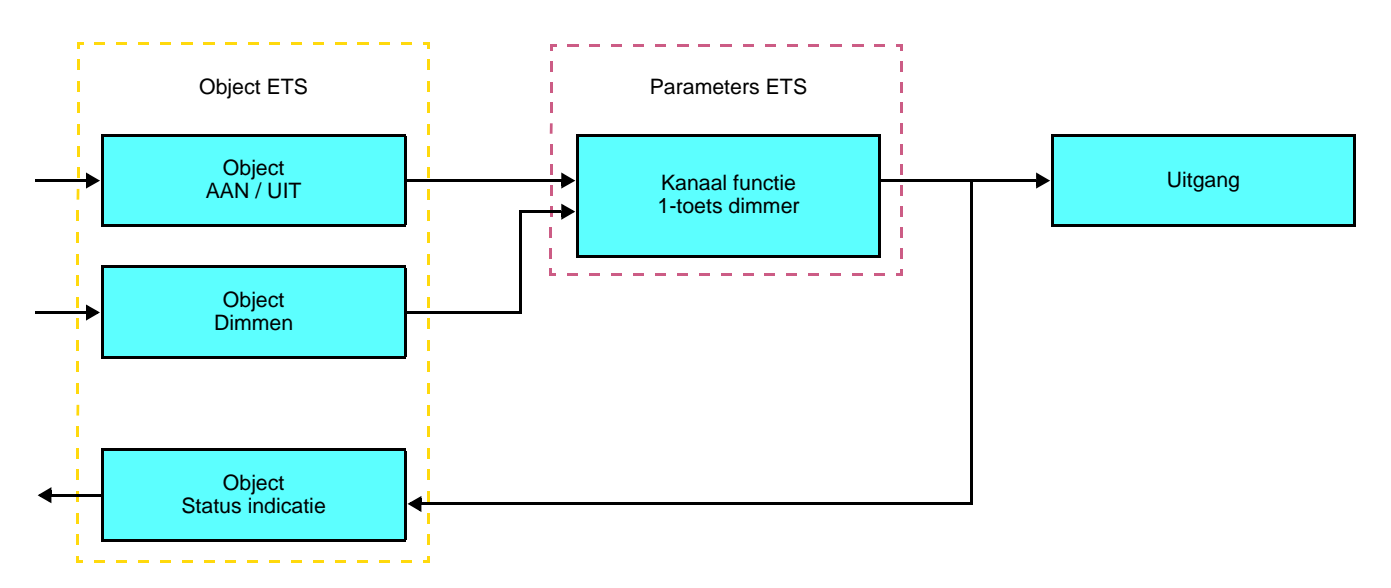

### Kanaal functie: 2-toets dimmer

Deze functie maakt het mogelijk de commando's AAN en Dimmen Op uit te voeren op een tiptoets, en de commando's UIT en Dimmen Neer op een tweede tiptoets.

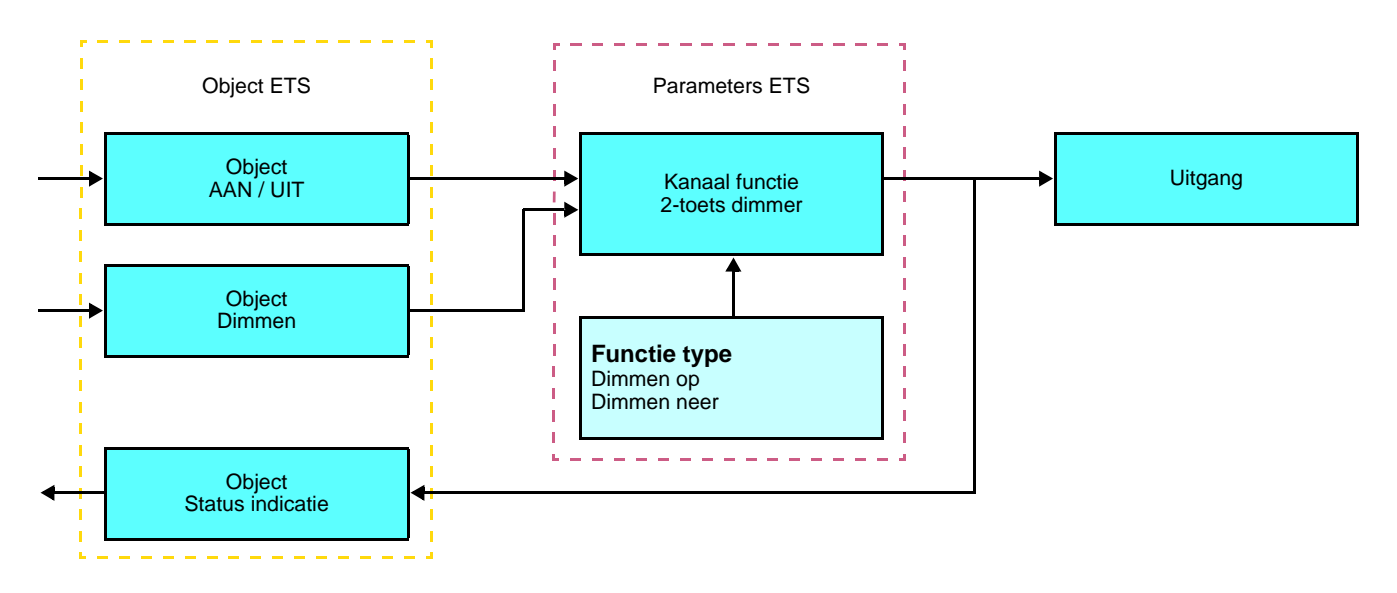

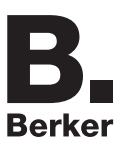

## ■ Kanaal functie: Rolluik / jaloezie

Deze functie maakt het mogelijk de rolluiken en de jaloezieën te bedienen (omhoog, omlaag en verstelling van de lamellen uitsluitend voor jaloezieën).

Beschrijving: Er bestaan 2 verschillende functies:

• 1-toets,

Deze functie maakt het mogelijk de rolluiken of jaloezieën te bedienen met één enkele knop (Ingang). Wijziging van de functie na elke druk (Omlaag, Stop,Omhoog, Stop). De lamellen kunnen niet versteld worden.

2-toetsen.

Deze functie maakt het mogelijk een rolluik of een jaloezie te bedienen via 2 drukknoppen (Ingang). Een knop voor omhoog en een knop voor omlaag.

De functie verzendt het object **Omhoog / Omlaag** (lange toets indruk) en het object **verstelling van de lamellen / Stop**(korte toets indruk).

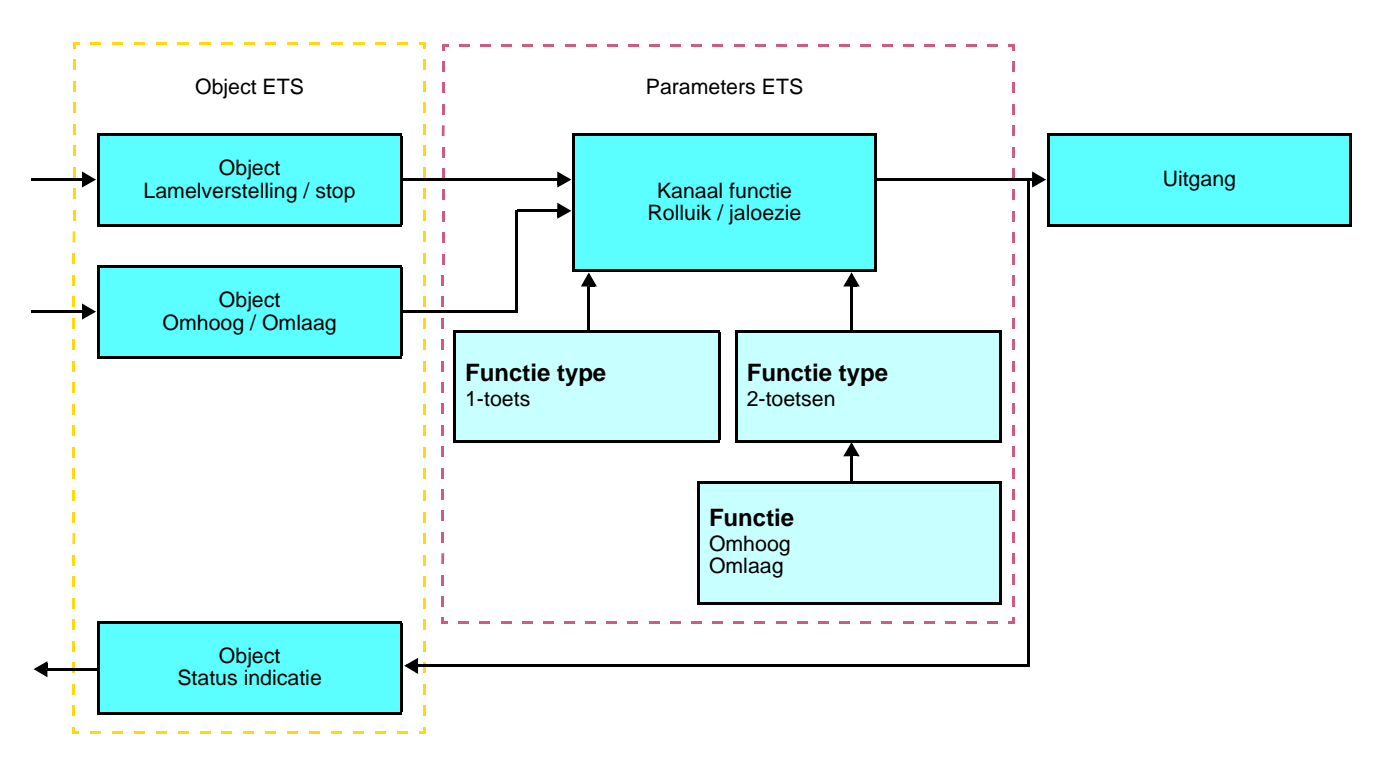

### ■ Kanaal functie: Selectie verwarmingsmodus

Deze functie maakt het mogelijk een verwarmingsinstructie te selecteren. De werkstanden worden verzonden via het object **Selectie gewenste waarde**. De te verzenden selectie gewenstewaarde moet in de parameters gedefinieerd zijn.

#### Beschrijving:

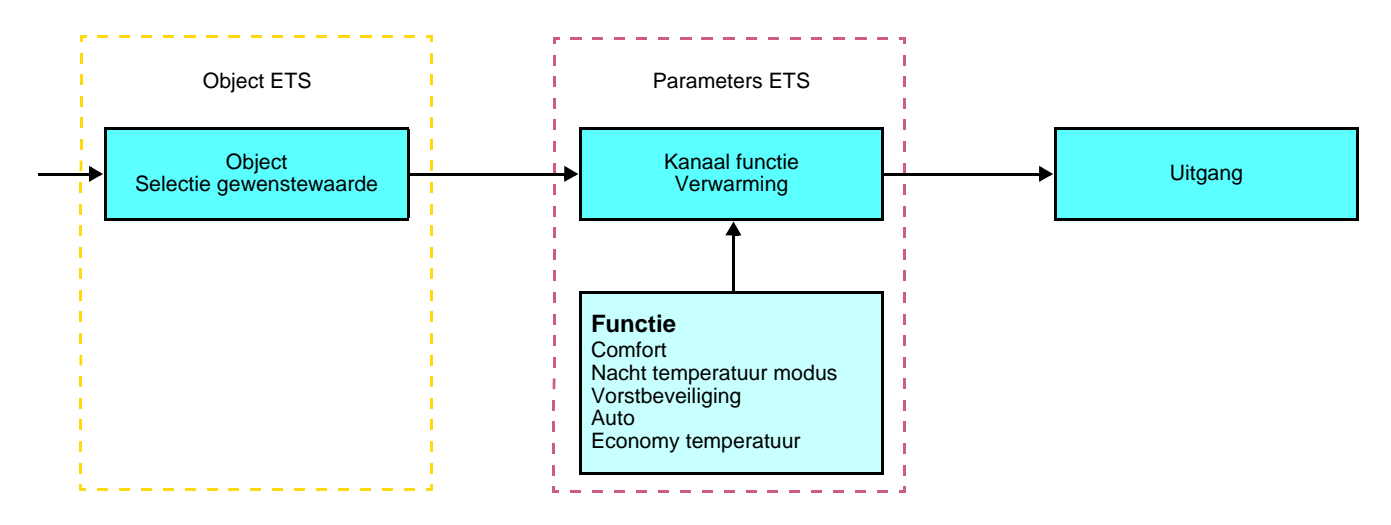

Dankzij een druk op de drukknop kunnen de volgende objecten verzonden worden:

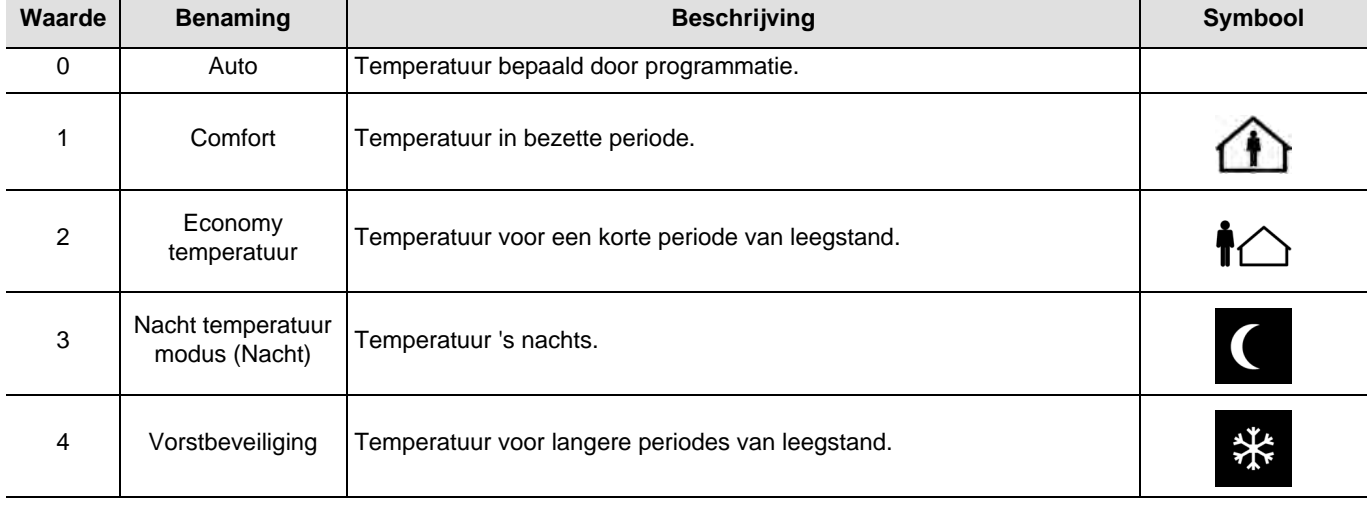

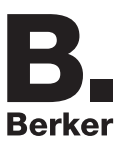

### ■ Kanaal functie: Scene

De functie Scene maakt het zenden van groepscommando's naar diverse soorten uitgangen mogelijk voor het creëren van sferen of scenario's (Paniekschakelaar, televisie, enz.).

De waarde van het object **Scene** wordt bepaald door de parameter **Scene nummer**.

#### Beschrijving:

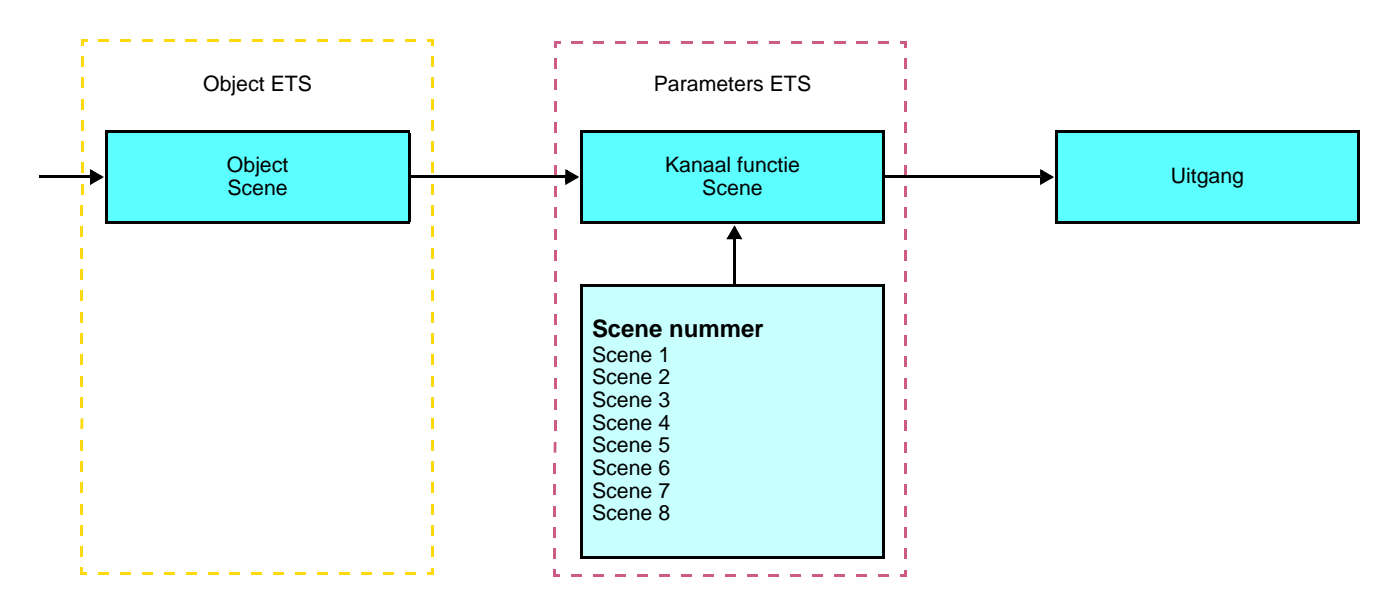

#### **Inlezen en opslag in het vertrek**

Deze procedure wijzigt en onthoudt een scenario door de drukknoppen van de installatie te gebruiken:

- Activeer het scenario door kort de drukknop die het scenario activeert, in te drukken,
- Breng de uitgangen in de gewenste status door gebruik te maken van de drukknoppen die de uitgangen individueel aansturen,
- Sla de uitgangsstatus op door de drukknop die het scenario activeert, langer dan 5 s ingedrukt te houden.

De laatst bewaarde toestand wordt gesignaleerd door de omkering van de status van de betreffende uitgangen gedurende 3 s.

## ■ Kanaal functie: Timer

Deze functie is identiek aan een trap timer. De duur van de timer wordt geprogrammeerd op de uitgangsmodule.

#### Beschrijving:

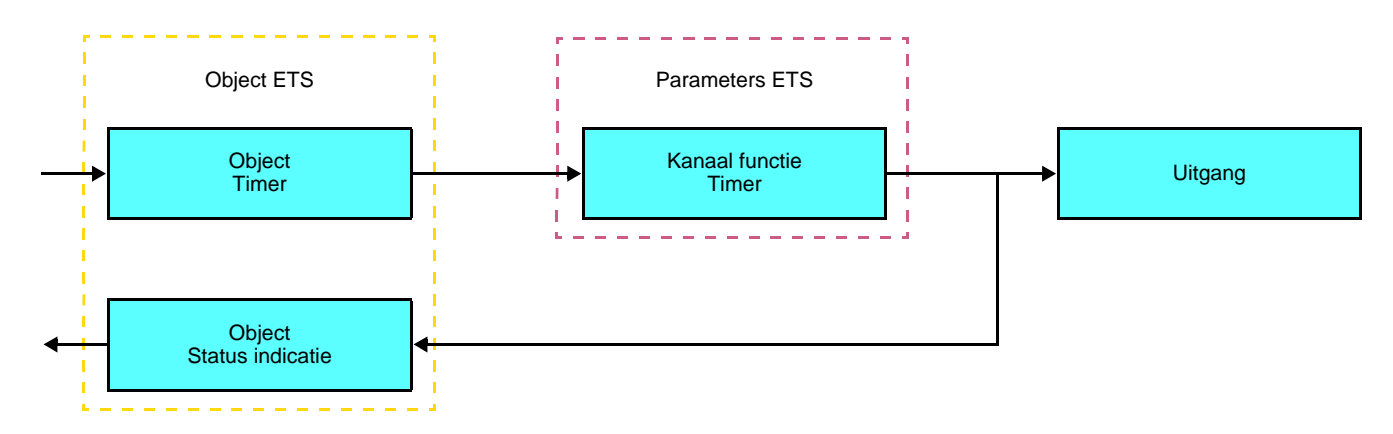

Specifieke kenmerken:

- korte toets indruk (opgaande flank): Start Timer,
- lange toets indruk (neergaande flank): Einde Timer.

#### Opmerking:

- korte toets indruk: < 0.4 s
- lange toets indruk:  $>= 0.4$  s

Door een korte toets indruk kan het commando ON via het object **Timer** naar de bus worden verzonden. Door een lange toets indruk kan het commando OFF via het object **Timer** naar de bus worden verzonden.

Bij een nieuwe korte toets indruk op de toets, wordt de timer opnieuw opgestart. Door opeenvolgend op de bedieningstoets van de timer te drukken, wordt de duur van de timer verhoogd. De effectieve duur zal vervolgens vermenigvuldigd worden met het aantal uitgevoerde toets indrukken tijdens de 10 s na de eerste druk.

#### **Overdrachtstijd AAN = (1 + Aantal herhaalde drukken) \* Ingestelde tijd**

De tijdsvertraging start na de laatste toetsindruk. Door een commando ON dat na de 10 s ontvangen is, kan de geparametriseerde tijdsvertraging opnieuw worden geïnitialiseerd. Met het commando OFF kan de uitgang direct naar OFF worden geschakeld.

■ Status indicatie: Batterij conditie

Met deze functie kan informatie over een zwakke batterij naar de KNX bus verstuurd worden. Dit verstuurt het object **Status batterij** bij een druk op een van de knoppen wanneer de batterij zwak is.

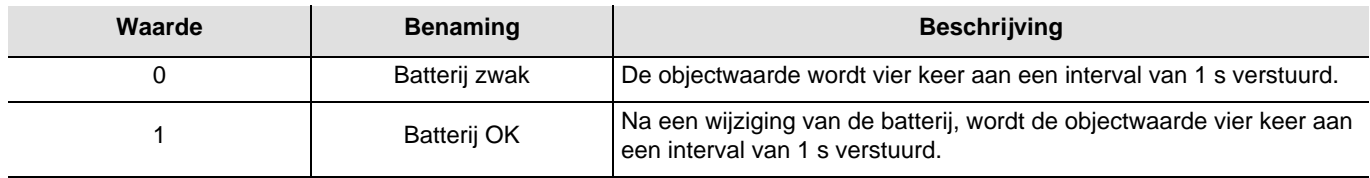

Een zwakke batterij veroorzaakt knippering van het LED aan een frequentie van 10 Hz (50 ms ON - 50 ms OFF) voor een seconde bij een druk op de drukknop. De batterij moet zo vlug mogelijk vervangen worden. De levensduur van de batterij is afhankelijk van het aantal drukken op de drukknop.

# **2.4 Configuratie met mediakoppelaar (ETS versie > 3.0f)**

### ■ Configuratieprincipe

De mediakoppelaar 8505 01 00 maakt de configuratie via ETS van de RF producten van een RF KNX installatie of een gemengde KNX installatie met RF en draadbusproducten mogelijk. Bij normale werking, werken de RF zenders in de unidirectionele modus. De configuratie wordt in de bidirectionele modus uitgevoerd.

### ■ Aanbevelingen voor de te volgen procedure

1. De Mediakoppelaar dient na de configuratie op zijn plaats te blijven. Het verzendt de signalen tussen de RF en TP producten in de automatische mode.

- 2. De koppelaar dient zich vooraan de lijn te bevinden: fysiek adres van het type **x.y.0**.
- 3. De koppelaar dient zich in een andere lijn te bevinden dan die van de USB / serie / IP interface.
- 4. Houd de RF en TP lijnen gescheiden:
- De RF lijn mag geen TP producten bevatten: de schema's van de lijn zouden anders in ETS en in de plug-in niet samenhangend zijn.
- De TP lijnen mogen geen RF producten bevatten: de configuratie van deze RF producten zou anders onmogelijk zijn.

5. Gebruik uitsluitend de plug-in om de fysieke adressen te programmeren en de producten te uploaden. Omdat ETS geen RF producten kan programmeren, kunnen de gebruikelijke configuratiemenu's niet gebruikt worden.

6. De functie productkopie mag in ETS niet gebruikt worden voor de RF producten. Dit leidt tot een gebrek aan samenhang in de projecten die op hun beurt leiden tot storingen van de plug-in.

7. De projectkopie die reeds een geconfigureerde mediakoppelaar bevat, leidt tot storingen van de plug-in.

8. Het gebruik van de toets "Standaardinstelling" in het ETS parametervenster wordt afgeraden. Dit leidt:

**→** Tot het verlies van de instellingen van een reeds geconfigureerd product.

➜ Tot de desynchronisatie tussen de gegevens van de plug-in en de geconfigureerde RF producten.

9. Het kan zijn dat er meerdere pogingen nodig zijn om een unidirectioneel draadloos product via de TR131 succesvol te programmeren, te resetten of te adresseren.

10. De lijnwijziging van een reeds geconfigureerde mediakoppelaar leidt tot storingen van de plug-in.

11. Niet de in de ETS software beschikbare functie **Unload / Unload Applicatie** gebruiken.

#### ■ Installatieprocedure

- Maak een aan RF producten voorbehouden lijn aan binnen uw ETS project,
- Breng als eerste de mediakoppelaar op deze lijn aan en voeg vervolgens de overige RF producten aan deze lijn toe,
- Voer de programmering, de instelling van de parameters en de groepsadressering van alle RF producten behalve de mediakoppelaar,
- Upload het fysieke adres van de mediakoppelaar, deze moet van het type 1.1.0. zijn (altijd op een nul eindigen),
- Installeer de plug-in van de mediakoppelaar: Klik met de rechter muisknop op het product in de ETS boomstructuur, selecteer vervolgens **Instellen parameters**. Voor de installatie van de plug in, moet u over de Administratorrechten van Windows beschikken.

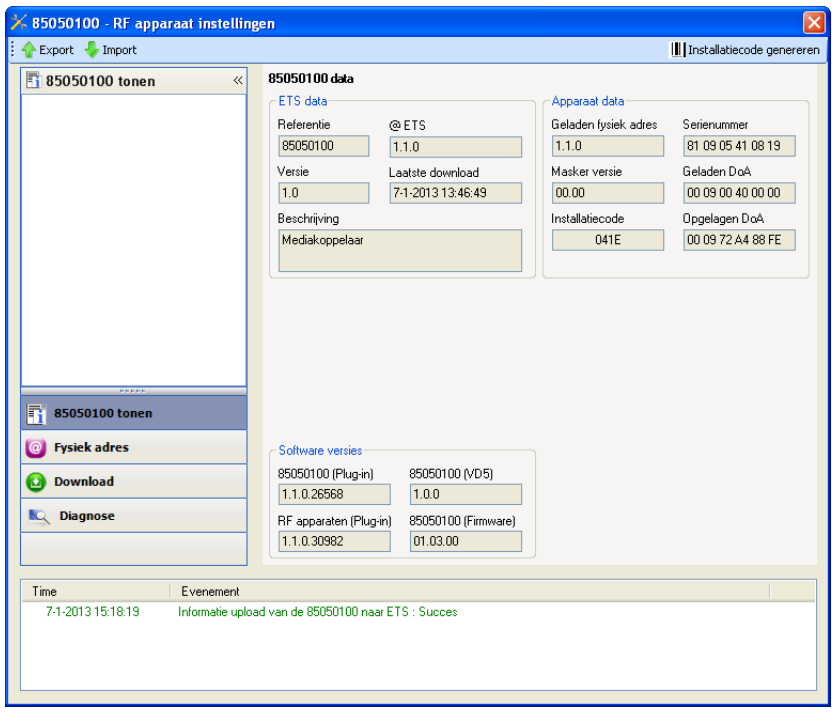

- Fysieke adressering van de RF zenders
	- Klik op de knop **fysieke adressering** voor de weergave van het scherm voor fysieke adressering van de plug in,
	- Selecteer het te adresseren product en klik op het veld **Addressing** op de menulijn linksboven in het venster,
	- Druk op de toets **cfg** van alle te adresseren RF zenders en klik vervolgens op **Producten zoeken**(als het product niet tijdens het zoeken gevonden wordt, moet u een **RESET device out of installation** uitvoeren, of druk direct > 10 s op de toets cfg van het product),
	- Selecteer het te adresseren product en klik op **Adres toekennen**. De fysieke adressering van het product wordt uitgevoerd. Het product maakt voortaan deel uit van de installatie,
	- Na het uploaden van het fysieke adres, verschijnt het symbool  $\mathbb{Q}$  voor het product,
	- Herhaal deze handeling met de overige RF zenders.

Let op: Na een onderbreking van de handelingen van meer dan 10 mn, moet u opnieuw op de toets **cfg** van de te programmeren zendproducten drukken.

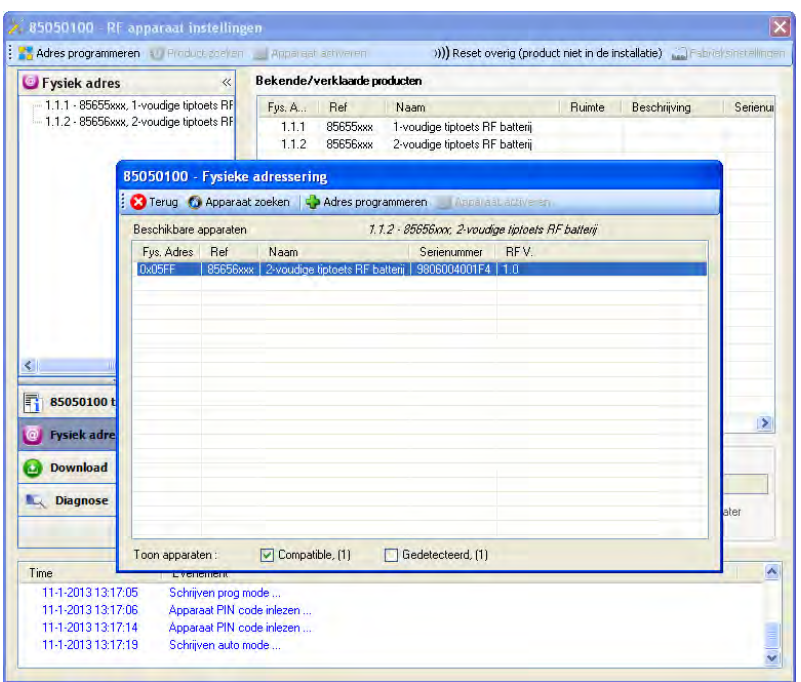

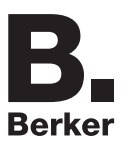

### ■ Download van het programma en de parameters

Deze handeling wordt uitgevoerd met behulp van de plug-in. Er bestaan 2 manieren om toegang te krijgen tot het scherm **Download**:

- Vanuit de mediakoppelaar
	- Klik met de rechter muisknop op het product in de ETS boomstructuur, selecteer vervolgens **Instellen parameters**,
	- Klik op **Download** en volg de aanwijzingen op het scherm op.
- Vanuit het te downloaden radio-product
	- Klik met de rechter muisknop op het product in de ETS boomstructuur, selecteer vervolgens **Radio-product downloaden**... en volg de instructies op het scherm.

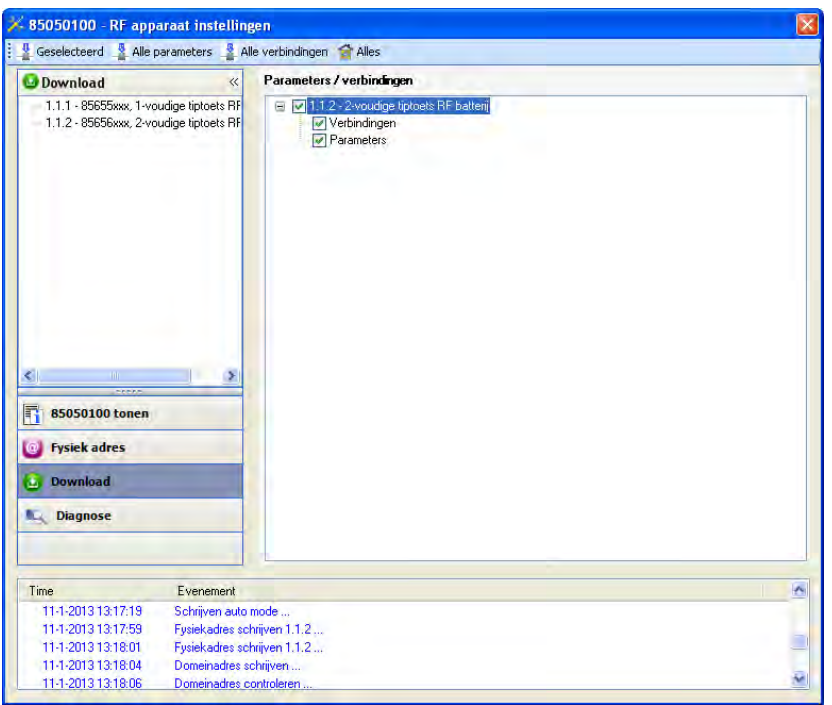

In het rechter venster kan men voor elk product de te uploaden parameters en / of koppelingen selecteren.

Voltooi de upload door in de bovenste balk het uploadtype te selecteren:

- **Geselecteerd** voor het uploaden van de geselecteerde parameters en koppelingen,
- **Alle parameters** voor het uploaden van alle parameters van alle weergegeven producten,
- **Alle koppelingen** voor het uploaden van alle koppelingen van alle weergegeven producten,
- **Alle** voor het uploaden van alle parameters en alle koppelingen van alle weergegeven producten.

Om de functie en de KNX RF communicatie te testen, moet u naar de normale exploitatiemodus terugkeren en 15 s wachten alvorens op de bedieningstoets van een zender te drukken.

Let op: De plug-in van de mediakoppelaar moet uitgeschakeld zijn tijdens de functionele tests.

N.B.: Raadpleeg voor meer informatie de beschrijving van de applicatiesoftware van de 8505 01 00.

# **3. Terugkeer Fabrieksinstelling**

Deze functie maakt het mogelijk het product in de beginconfiguratie (terugkeer fabrieksinstelling) terug te zetten. Na een reset kan het product opnieuw gebruikt worden, in een nieuwe installatie. De terugkeer fabrieksinstelling kan ofwel direct op het product, ofwel via de Plug in van de mediakoppelaar uitgevoerd worden. Deze laatste oplossing wordt aangeraden als het product deel uitmaakt van een met ETS geconfigureerde installatie, daar het product zo uit het project gewist wordt.

## **3.1 Terugkeer fabrieksinstellingen door ETS via de mediakoppelaar**

- Voor een product dat onderdeel uitmaakt van de installatie (gekend door de mediakoppelaar): Selecteer in het menu **Fysieke adressering**, **Terugkeer fabrieksinstelling** en volg de aanwijzingen op het scherm op,
- Voor een product dat niet deel uitmaakt van de installatie (niet gekend door de mediakoppelaar): Selecteer in het menu **Physical addressing**, **RESET device out of installation**, vervolgens **Unidirectional device with Addr. button**.

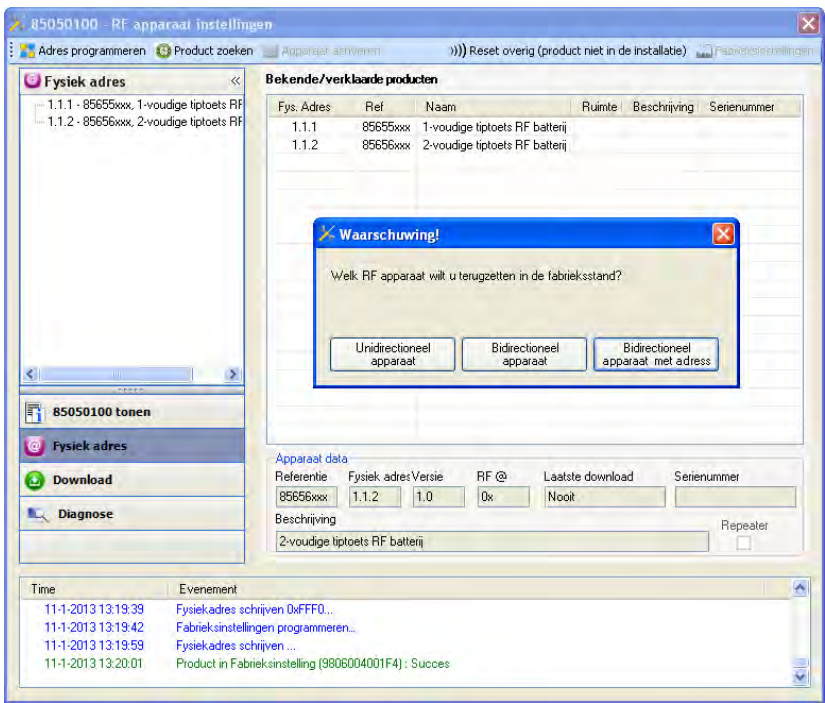

# **3.2 Terugkeer fabrieksinstelling op het product**

Het is altijd mogelijk direct een terugkeer fabrieksinstelling op het product uit te voeren.

Terugkeer fabrieksinstelling op het product:

- Druk lang (> dan 10 seconden)op de tiptoets **cfg**, laat de toets los zodra de led **cfg**knippert,
- Wacht tot de led **cfg**,die de voltooiing van de terugkeer fabrieksinstelling aanduidt, uitgaat.

#### Opmerking:

Om een reeds binnen een andere installatie geprogrammeerd product opnieuw te gebruiken, moet u, ongeacht de oorspronkelijke configuratiemodus, een terugkeer fabrieksinstelling uitvoeren.

# **4. Toepassingsvoorbeelden**

# **4.1 Licht aandoen/doven (AAN / UIT)**

De drukknop batterij radio 8565 52 xx bestuurt module 6 uitgangen ON / OFF.

#### Werking:

- Een druk op drukknop 1: Het licht aandoen,
- Een druk op drukknop 2: Het licht doven.

### Materiaal:

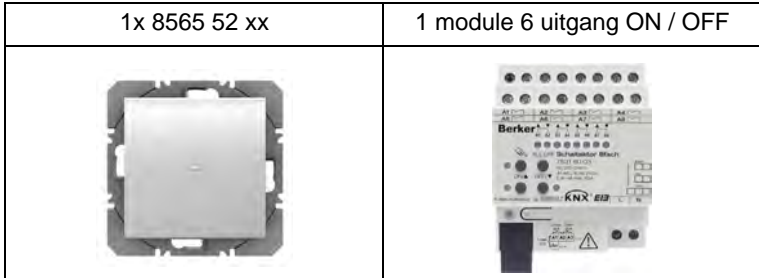

#### Object KNX

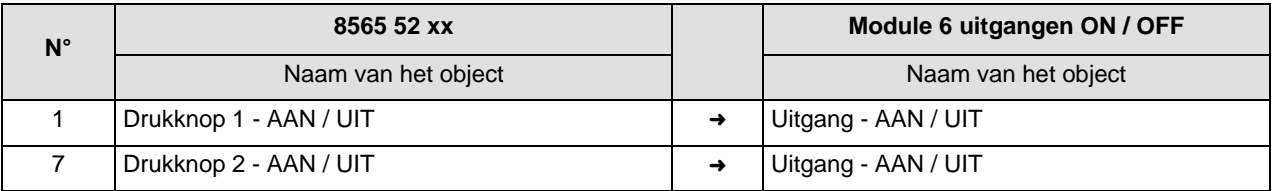

Parameters KNX

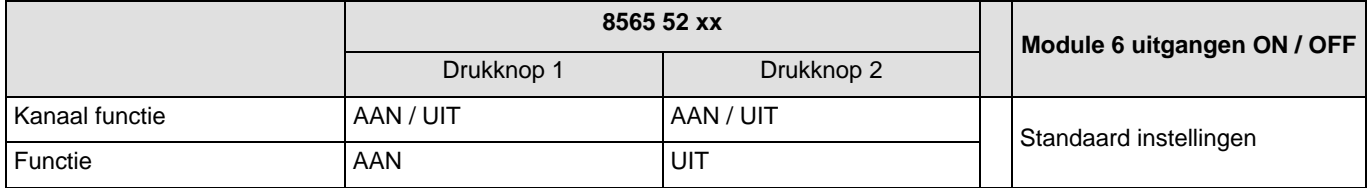

Opmerking:

- Met een korte druk op drukknop 1 doet u het licht aan,
- Met een korte druk op drukknop 2 dooft u het licht.

# **4.2 Licht aandoen/doven (Druktoetsschakelaar) + 1-toets dimmer**

De drukknop batterij radio 8565 52 xx bestuurt de module radio 1 uitgang en module 3 dimuitgangen.

### Werking:

- Een druk op drukknop 1 : Licht aandoen/doven,
- Een druk op drukknop 2 : Aandoen / Doven + Dimmen van het licht.

### Materiaal:

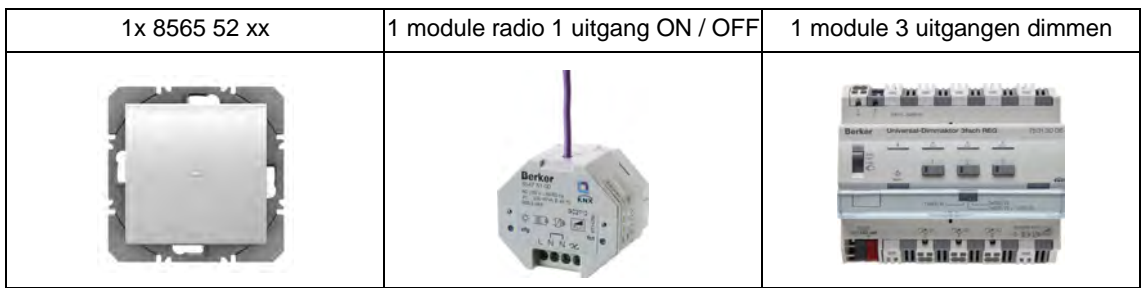

### Object KNX

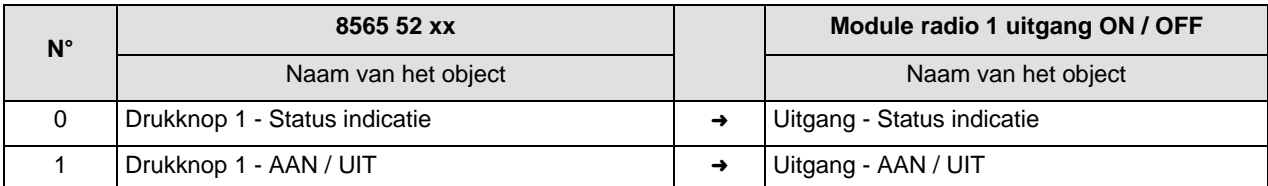

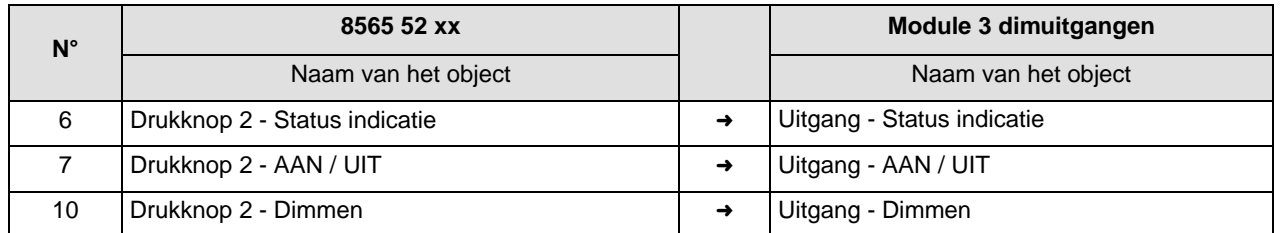

#### Parameters KNX

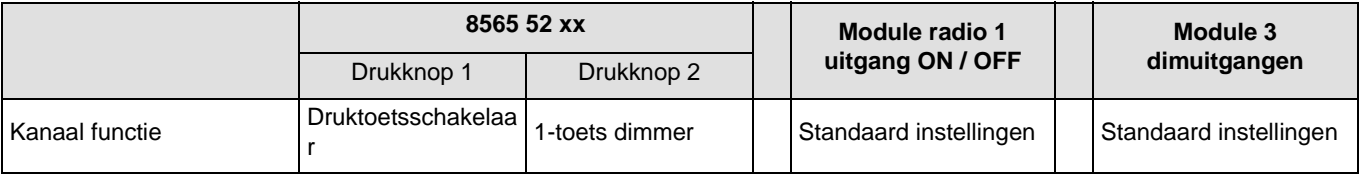

Opmerking:

- Door een korte druk op de drukknop 1 gaat het licht aan of dooft het in functie van het object **Statusindicatie** (ON of OFF),
- Door een korte druk op de drukknop 2 gaat het licht aan of dooft het in functie van het object **Statusindicatie** (ON of OFF),
- Door een lange druk op de drukknop 2 versterkt het licht,
- Door een tweede lange druk op drukknop 2 vermindert de lichtsterkte.

# **4.3 2-toets dimmer + Jaloezie, Omhoog / Omlaag**

De drukknop batterij radio 8565 62 xx bestuurt de module 3 dimuitgang en module 4 uitgang rolluik.

Werking:

- Een druk op drukknop 1: Aandoen + Versterken van het licht,
- Een druk op drukknop 2: Doven + Vermindering van het licht,
- Een druk op drukknop 3: Stijgen van een rolluik + Lamelverstelling / stop,
- Een druk op drukknop 4: Dalen van het rolluik + Lamelverstelling / stop.

#### Materiaal:

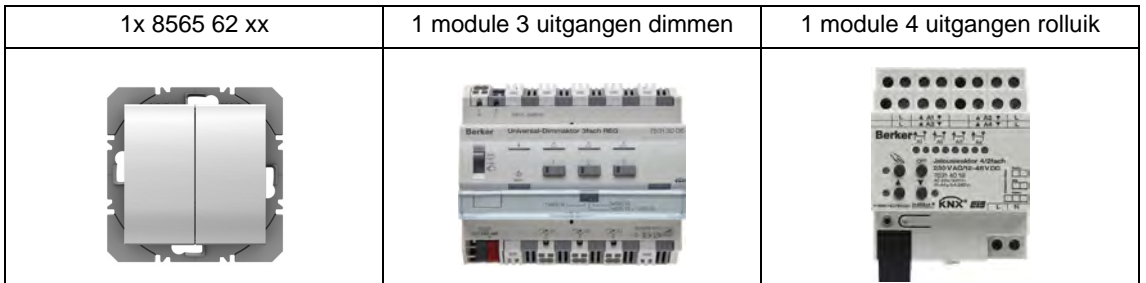

#### Object KNX

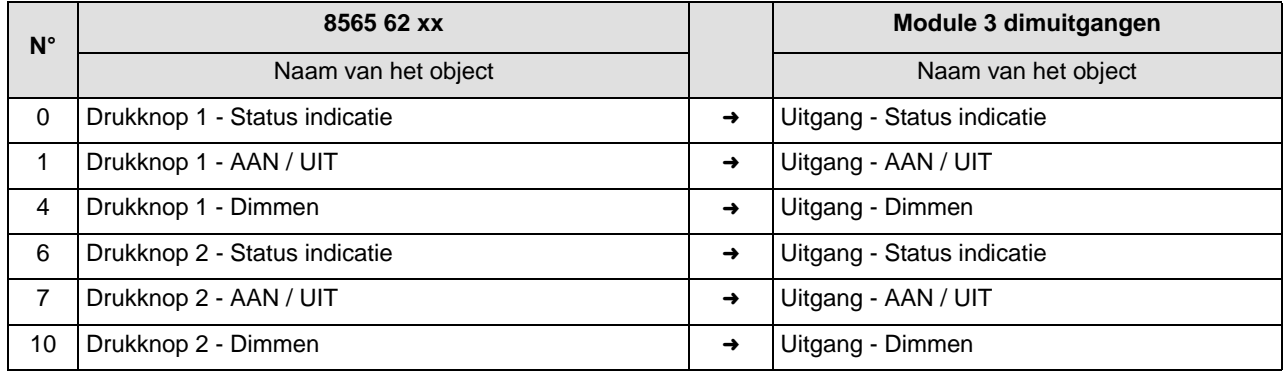

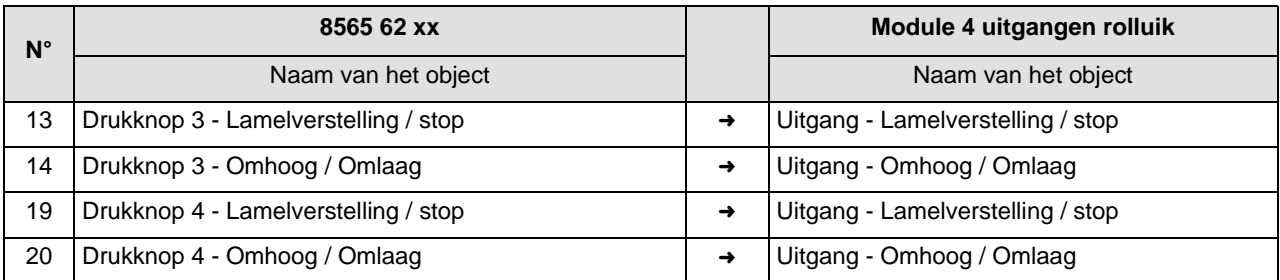

## Parameters KNX

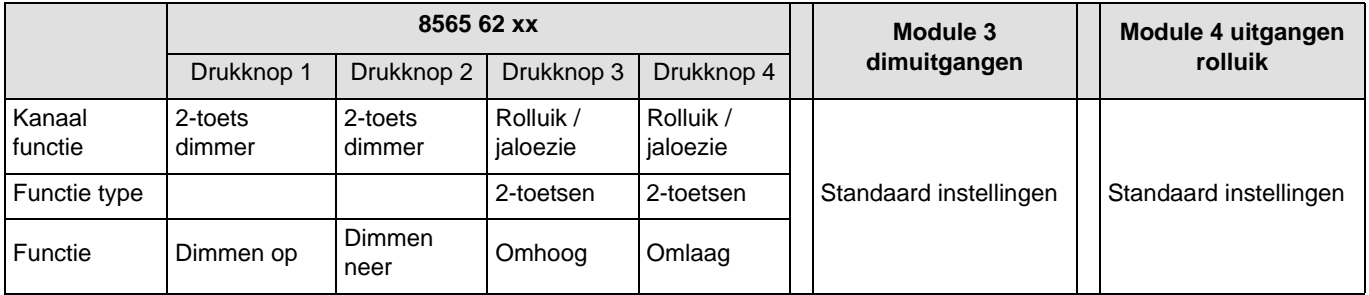

Opmerking:

- Met een korte druk op drukknop 1 doet u het licht aan,
- Met een korte druk op drukknop 2 dooft u het licht,
- Door een lange druk op de drukknop 1 versterkt het licht,
- Door een lange druk op drukknop 2 vermindert de lichtsterkte,
- Door een korte drukop de drukknop 3 of 4 stopt het rolluik of worden de jaloezieën gedraaid,
- Door een lange druk op drukknop 3 gaan de rolluiken omhoog,
- Door een lange druk op drukknop 4 gaan de rolluiken omlaag.

# **5. Belangrijkste eigenschappen**

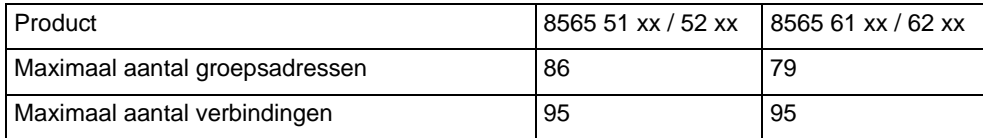

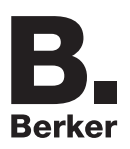

# Berker GmbH & Co. KG

Klagebach 38 58579 Schalksmühle/Germany Telefon + 49 (0) 2355/905-0 Telefax + 49 (0) 2355/905-111 www.berker.de